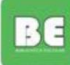

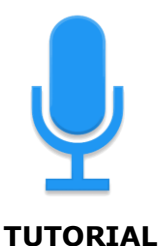

## **Gravação de voz com o** *Easy Voice Recorder***/ Gravador de voz fácil.**

O *Easy Voice Recorder* é uma app gatuita extremamente simples para gravar um áudio com qualidade e muito útil para professores e alunos. É possível gravar instruções, aulas, apresentações, … tudo sem limite de tempo.

## **1. Instalar**

Smartphone – Aceder a Play Store e pesquisar *Easy Voice Recorder*. Instalar o Gravador de Voz Fácil.

## **2. Iniciar a gravação**

Ao fundo do ecrã, aparece um círculo redondo vermelho com o sinal de um microfone. Ao clicar inicia-se a gravação.

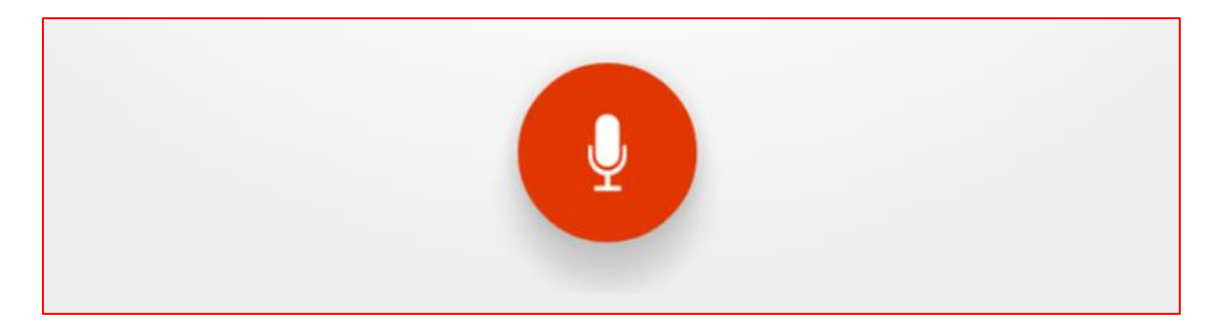

**3.** Para fazer uma pausa, mas não parar a gravação, clique no botão vermelho de pausa.

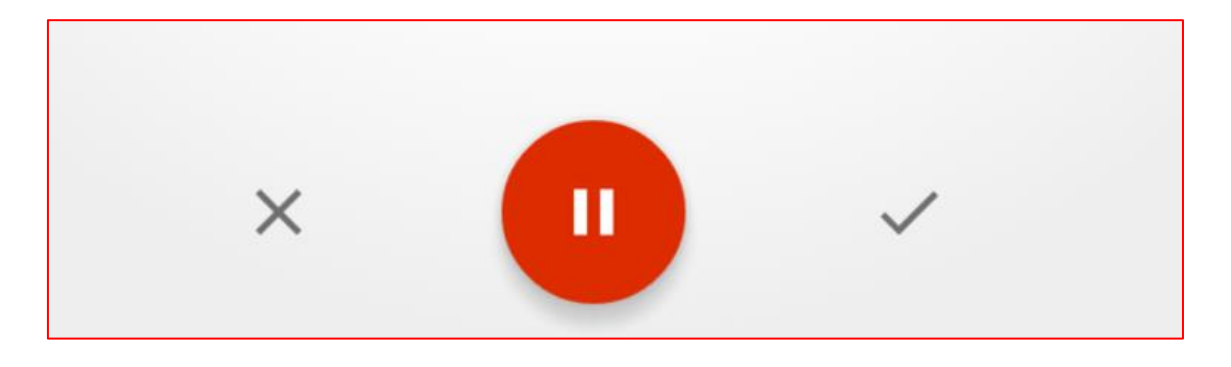

**BE** 

- **4.** Pode retomar a gravação e quando estiver pronta, clique no sinal (√) para guardar/ salvar.
- **5.** Para verificar os áudios gravados, clique em ESCUTAR e aparece o ficheiro gravado.
- **6.** Do lado direito, clique nos três pontos terá opções para:
	- Partilhar
	- Renomear
	- Eliminar
	- Definir como toque
- **7.** Abra em Renomear e atribua um nome ao seu áudio.
- **8.** Ao clicar em cima do ficheiro aparecem várias opções: pode partilhar, editar o nome do ficheiro, eliminar.
- **9.** Está pronto. Escolha a forma da partilha ( e-mail, mensagem, Drive, whatsapp, …) e envie a sua gravação.